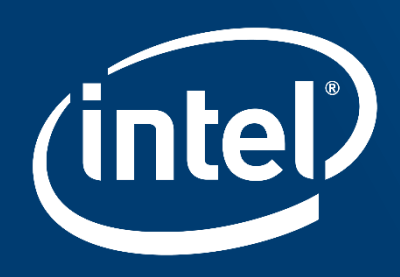

# A BETTER WAY TO ANALYZE LATENCY OUTLIERS IN SOFTWARE

Authors: Stanislav Bratanov, Artyom Shatalin, Vasily Starikov, Ilia Kurakin, Sergey Vinogradov

### **Agenda**

- Background on latency outliers and other performance anomalies
- Point of view: The best approach to anomaly explanation (hardware and software requirements)
- Illustrate the approach through a case study using Intel® Processor Trace (PT) and Intel® VTune<sup>™</sup> Profiler
	- Using ITT API for marking performance-critical code region
	- Analyzing Latency histogram
	- Analyzing context switch induced anomalies
	- Analyzing kernel induced anomalies
	- Analyzing control flow deviations
	- Analyzing CPU frequency

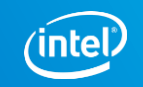

### **The big concern in trading: latency outliers**

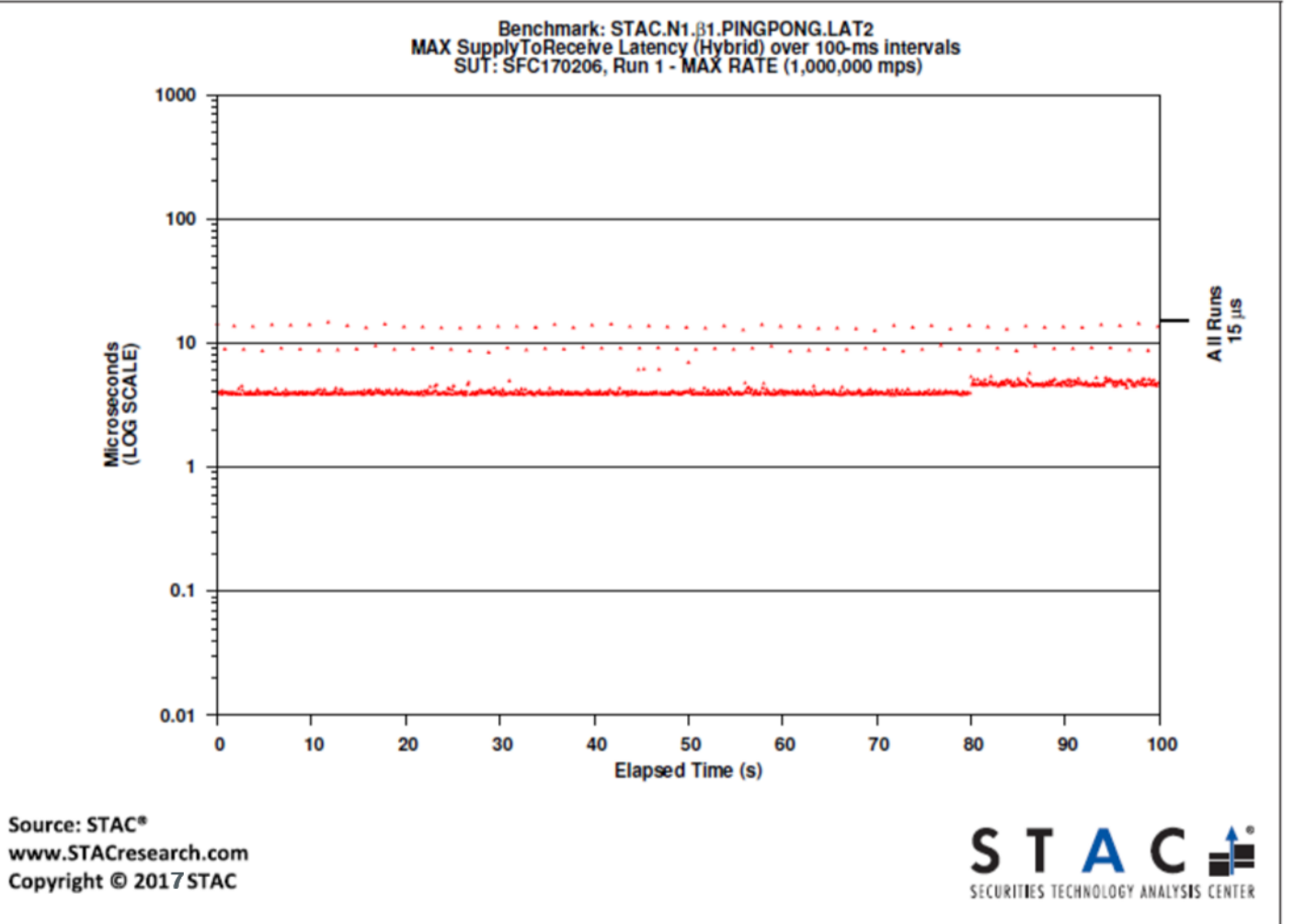

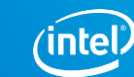

## **Latency outliers performance anomalies:**

Any short-lived sporadic issue that causes unrecoverable consequences

- UX glitch slow/skipped video frames, failed image tracking
- Unexpectedly long financial transaction
- Long network packet processing/lost packets

Those issues are not visible to traditional sampling-based methods, but

– Cost money and reputation

## **Typical Causes of performance anomalies**

- Control flow change
	- Different amount of work done by different instances of the same task
	- Expensive handling of errors or other rare-happening situations, like memory/storage reallocation
- Context switches synchronization or preemption
- Unexpected kernel activity interrupts, page faults, etc.
- Micro-architectural issues cache misses, branch misprediction, etc.
- Frequency drops- low CPU utilization, cooling issues, AVX instructions, etc.

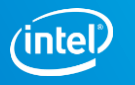

## **What's required to analyze anomalies?**

- **Extremely granular information from the processor** 
	- Branching, timing, and frequency info logged at nanosecond level
		- Make sure your CPU supports this!
- A way to analyze the resulting information
	- Locate and explain performance deviations in critical code regions

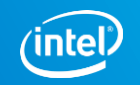

## **Intel CPUs now provide the Data**

**Intel® Processor Trace**, *production quality since Skylake*

- HW means to trace branching, transaction, and timing info in a highly-compressed, low-overhead manner
	- To be extended in the future with more info to enrich the picture of SW behavior

PT saves information on conditional and indirect branches only. The rest to be found by static analysis of disassembly to decode PT data stream correctly

Assembly PT Log **TIP: BasicBlock** mov eax,offset BasicBlock call eax **CYC: 8 cycles** ... **TNT: 111110 CYC: 18 cycles** BasicBlock: Loop1: **TNT: 110** ..do stuff.. CYC: 16 cycles jnz Loop1 **TIP: CALL NLIP** Loop2: **CYC: 2 cycles** ..more stuff.. jz Loop2 ret Ack: Beeman Strong

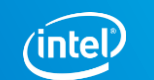

7

PT differentiates between processes, but not SW threads. SW *tools need to take care of that*

## **What about analyzing the data?**

- **.** Intel PT provides an overwhelming amount of data
- Tools like Linux perf collect control flow and timing for a given time interval, but...
	- Users must dig through GBs of data to figure out what may be going wrong

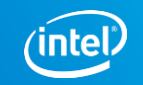

# **A Better Way Would BE (1/2):**

- Collect PT data only for a specified process or set of processes
	- To minimize amount of data traced and data loss
- Analyze (or even collect) data at a thread level
	- Intel PT only differentiates by process, we need OS scheduling info
- Incorporate performance monitoring data
	- To get clues as to what's happening at the microarchitecture level

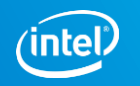

# **A Better Way Would BE (2/2):**

- Mark off code regions of interest via a lightweight instrumentation API
	- Ideally, have HW instrumentation support, not to trace outside of regions
- Analyze control flow and timings only for the marked off code regions
	- To minimize data post-processing times and guide users to issue areas
- Categorize types of issues users may encounter and provide further guidance
	- Ideally, automate comparison between known 'good' and 'bad' code instances

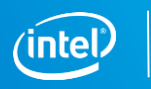

## **VTUNE™ Strives to follow that approach:**

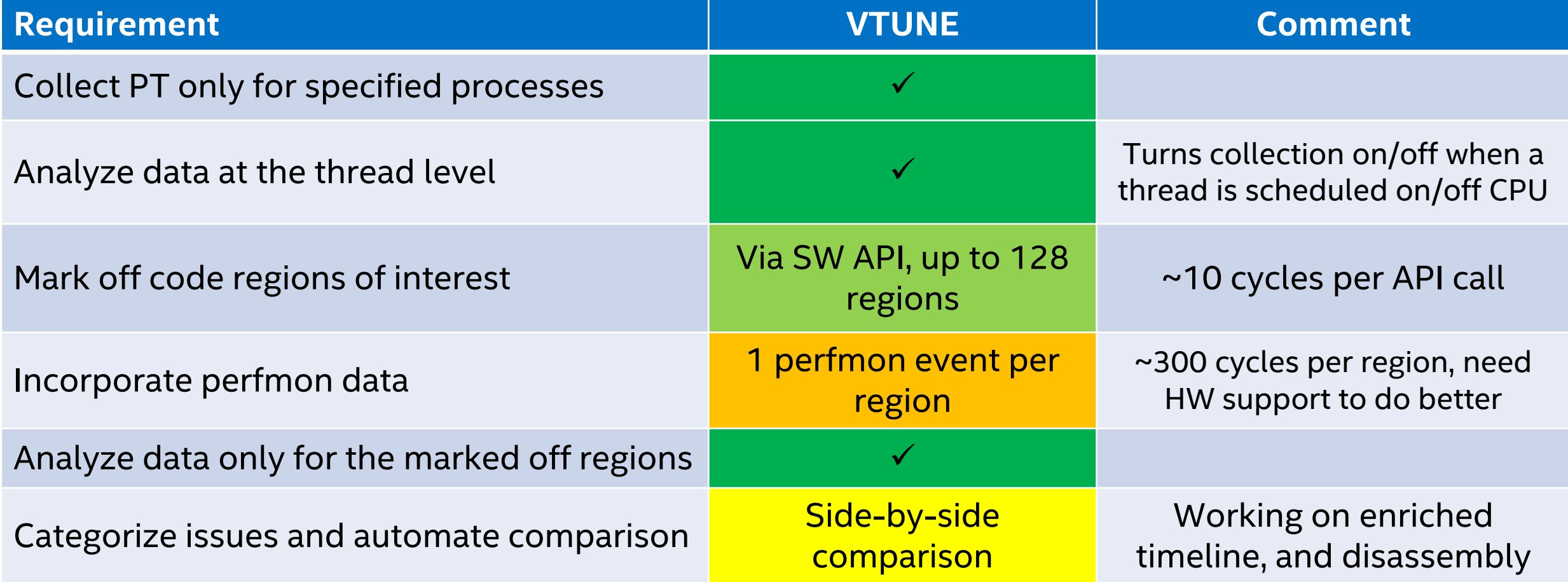

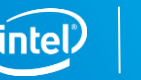

## **Anomaly detection Methodology in VTUNE™**

Find and **mark off a critical region** of code (*and optionally select 1 HW event to monitor*)

Collect PT in a circular buffer mode Stop collection when things go wrong

Collect full PT trace if your workload/storage capacity permits

Select outliers from performance histogram

Compare '*good*' and '*bad*' instances of your code region:

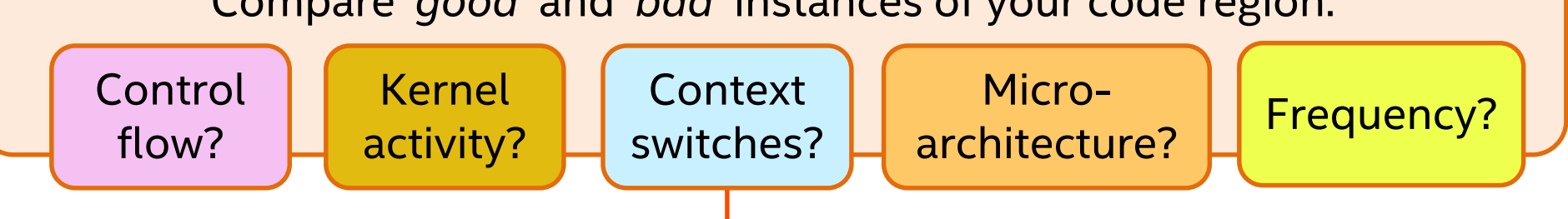

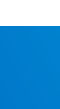

## **Case study –Analyzing performance anomalies**

- We are going to analyze performance anomalies on Pelikan unified cache backend by Twitter<https://github.com/twitter/pelikan>
- We run a client-server benchmark, which sends put/get requests over network, and analyze full request handling flow on the server side
	- Receiving/decoding a request
	- Processing a request
	- Sending a response
- We'll find outliers among ~600 000 requests and investigate the reasons of performance anomalies using Anomaly Detection methodology in VTune<sup>™</sup>

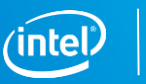

## **ITT API to Mark off performance-critical TASK**

Using ITT PTMARK API:

for(…;…;…)

{

}

 $it_{pt}$  region region =  $-it_{pt}$  region create("name");

\_\_itt\_mark\_pt\_region\_begin(region);

… code, processing your task …

\_\_itt\_mark\_pt\_region\_end(region);

Intel PT HW, w/o intermediate trace

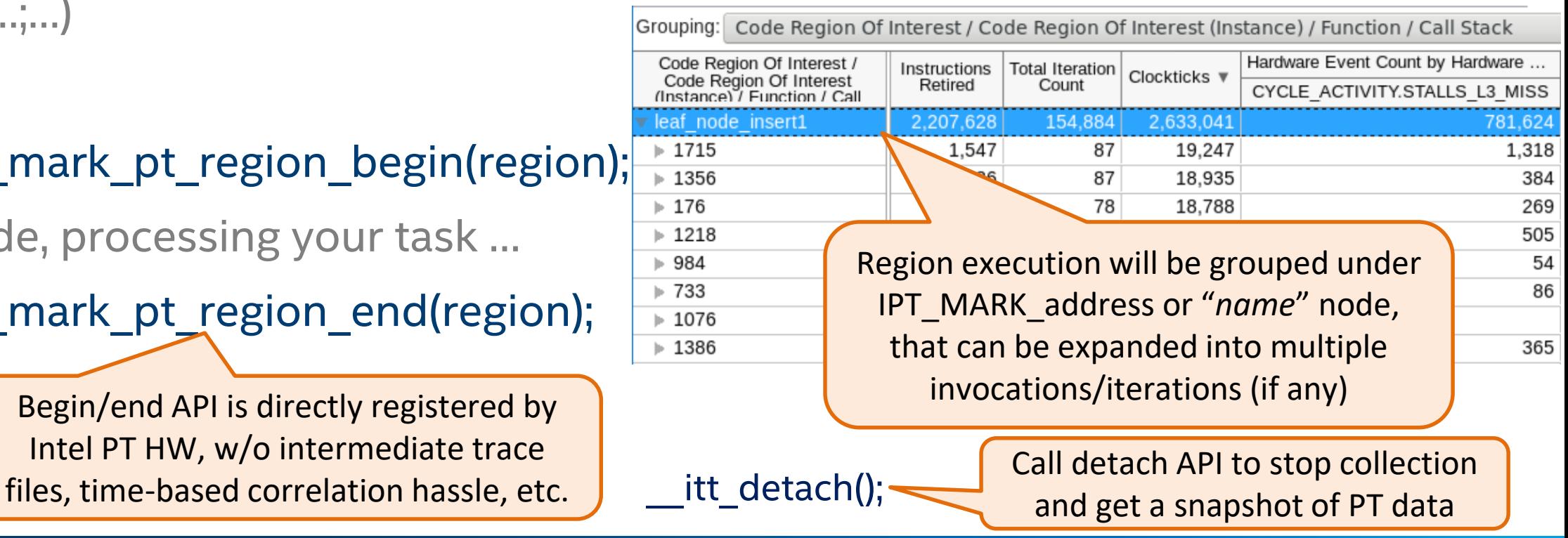

## **ITT API to Mark off performance-critical TASK**

```
core worker evloop(void *arg)
   processor = arg;ifdef MARK MAIN EV LOOP
   if (core worker evloop region == ( itt pt region)-1)
       core worker evloop region = itt pt region create ("core worker evloop");
     itt mark pt region begin (core worker evloop region);
endif
   while ( atomic load n (&processor->running, ATOMIC ACQUIRE))
      MARK MAIN EV LOOL
        itt mark pt region begin (core worker evloop region);
endif
```
if ( worker evwait  $()$  !=  $CC$   $OK)$  {

```
\overline{\text{log crit}} ("worker core event loop exited due to failure");
ifdef MARK MAIN EV LOOP
```

```
itt mark pt region end (core worker evloop region);
tendif
```

```
ext(1);
```

```
ifdef MARK MAIN EV LOOP
```
itt mark pt region end (core worker evloop region);

In our example, a **single iteration** of the request processing loop **is a performance critical task**.

Let's mark it off and **see what is happening inside individual iterations** which run longer than expected.

15

return NULL;

endif

### **Analyzing latency histogram**

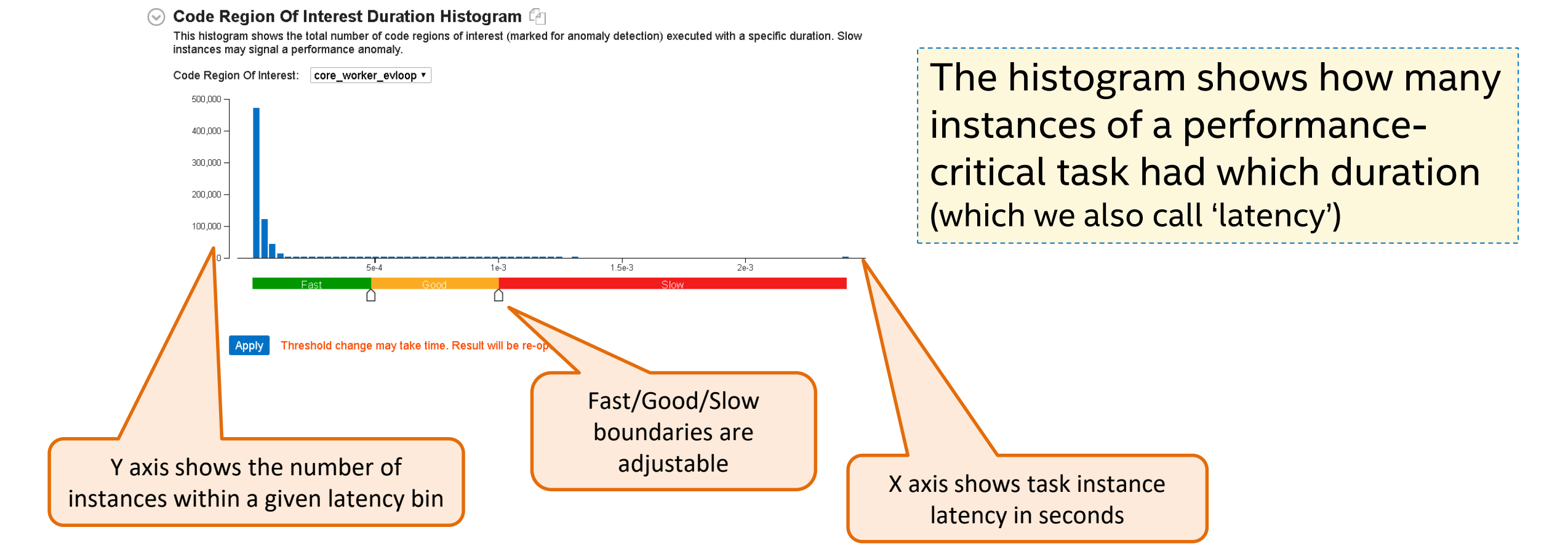

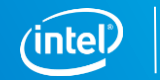

## **Analyzing latency histogram**

#### **Code Region Of Interest Duration Histogram**

This histogram shows the total number of code regions of interest (marked for anomaly detection) executed with a specific duration. Slow instances may signal a performance anomaly.

Code Region Of Interest: | core worker evloop ▼  $500,000$ 400,000 300,000 200,000 100,000  $2e-3$  $1.5e-3$  $5e-4$  $1e-3$ Threshold change may take time. Result will be Boundary adjustments We Set slow boundary to need to be applied  $^{\sim}$ 1000 µs

### Most of the requests take less than 100 us to process, but there are outliers up to 2400 µs

### Let's see what's happening inside outliers with >1000 µs latency

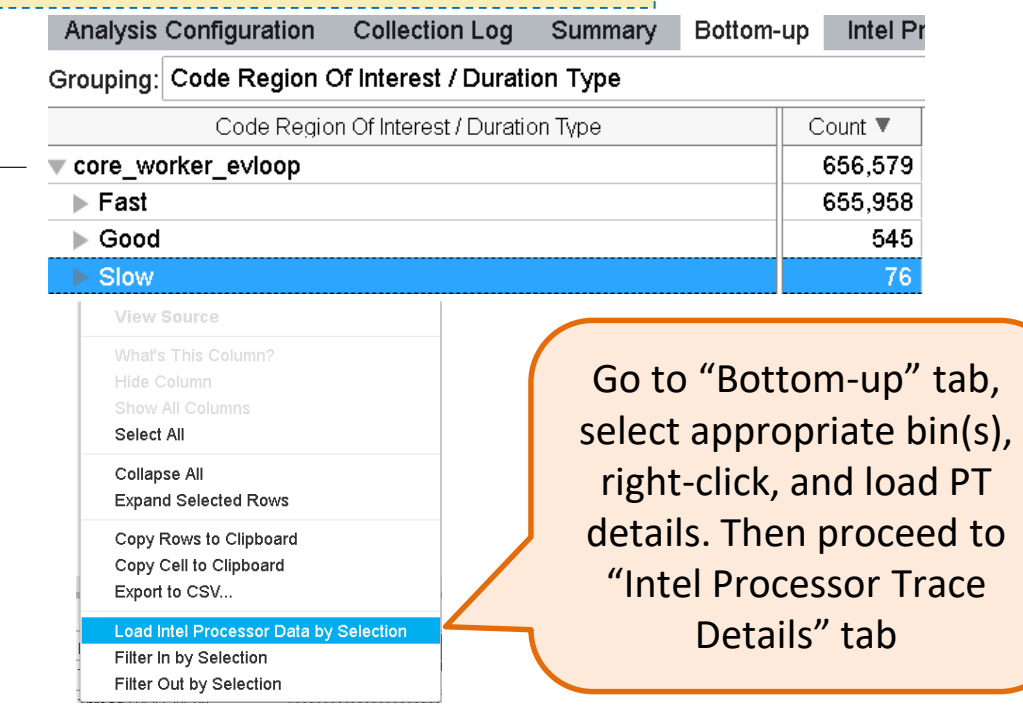

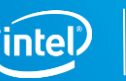

## **Processor trace details – main view**

Allows **side-by-side comparison of individual instances** of marked code regions annotated with metrics, which helps to detect different types of anomalies

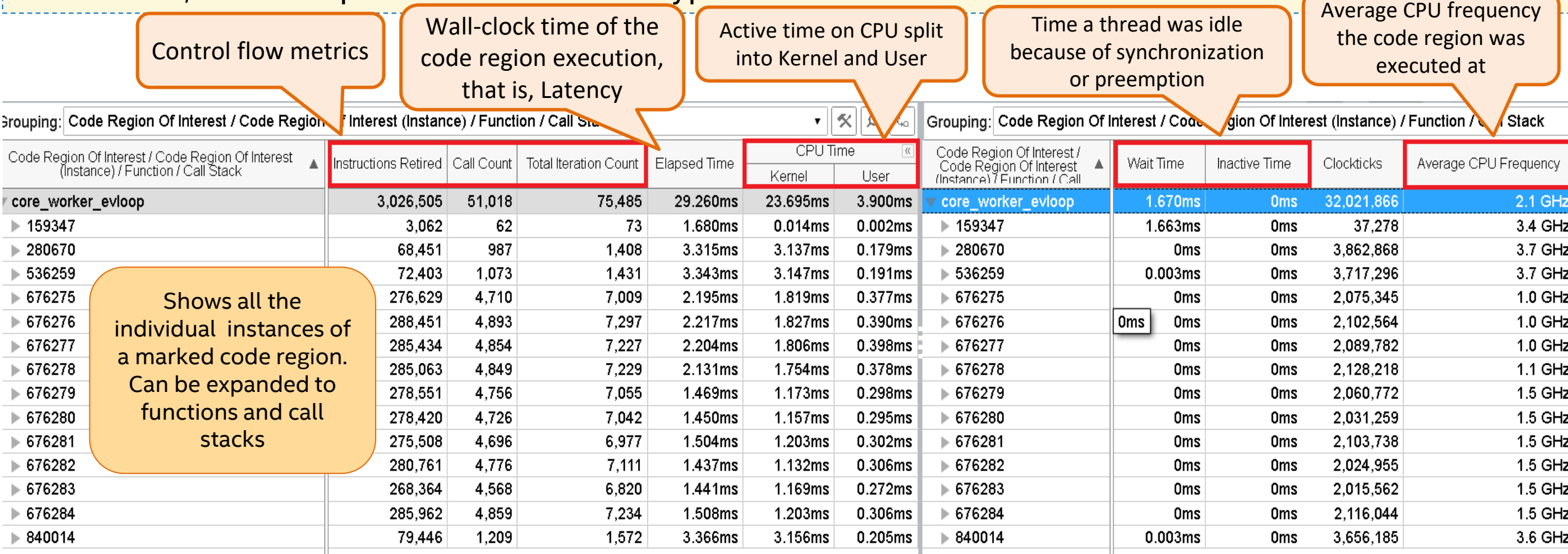

### **Analyzing Context switch induced anomalies**

Sort by **Wait Time** metric which is thread

idle time due to synchronization

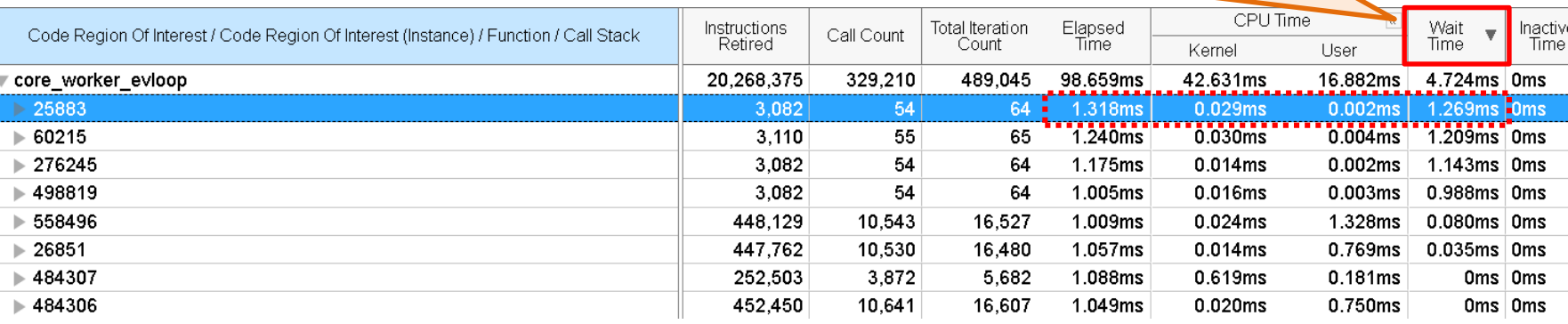

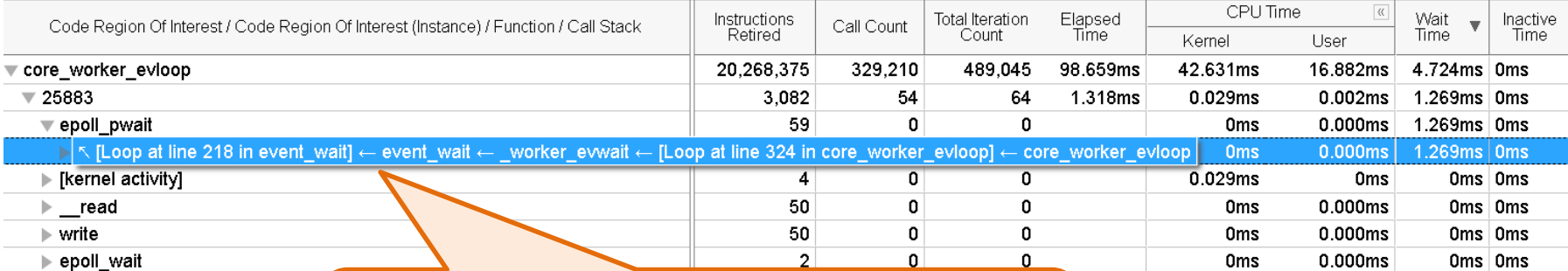

Significant time *(1.269 out of 1.318 ms)* spent in idle because of *synchronization context switches*

Thread moved to Idle from a *polling loop waiting for requests*

**There are not enough requests in the queue!**

Expand instance with significant Wait Time metric to functions and stacks and see which stack(s) brought the thread to Idle

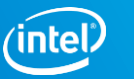

### **Analyzing Kernel induced anomalies**

Sort by Kernel Time metric

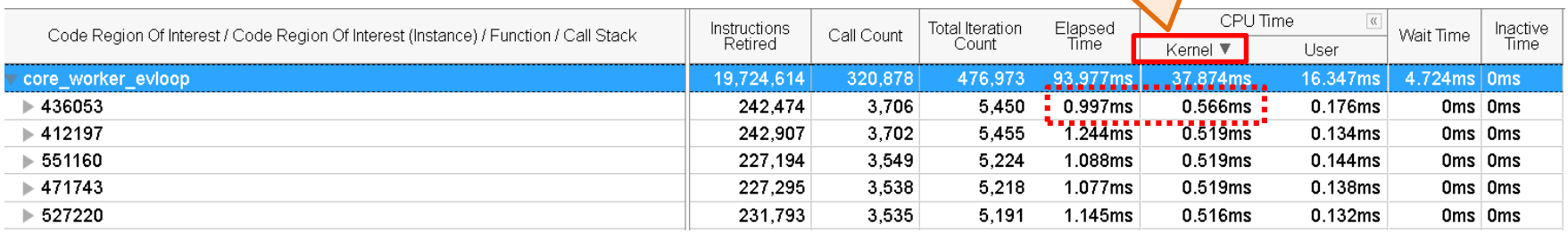

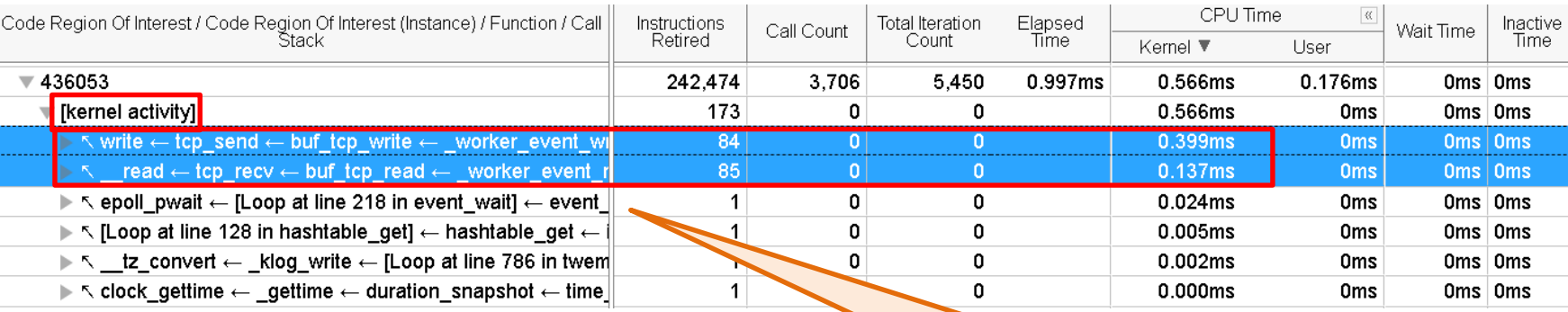

We don't show what is happening inside the kernel. We aggregate kernel time into an artificial [kernel activity] node

But in many cases stacks which led to the kernel give a clue

Significant time (*566 out of 997 ms*) spent in the OS kernel

The control went to kernel while *receiving a request and sending a response*  over the network

> **A likely cause of the slowdown is the network speed!**

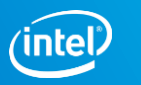

## **Analyzing Control flow deviations (1/3)**

Larger values of "Instructions Retired" often indicate Control Flow-related Anomalies.

Instead of expanding a specific instance, let's use another representation, which often works better for visualizing complex control flows - **Caller/Callee view**

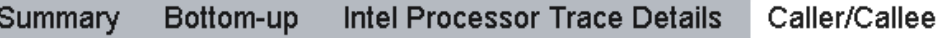

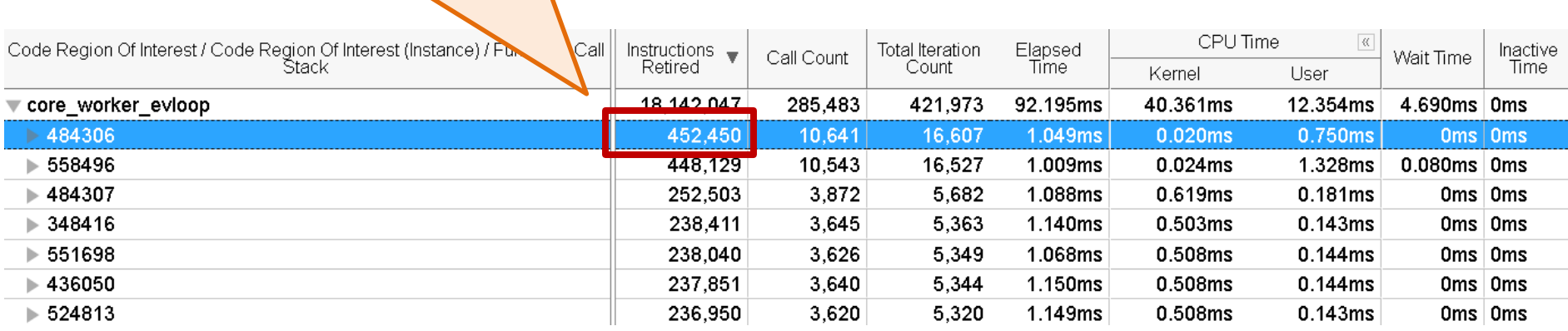

### **View Source** What's This Column? Hide Column Show All Columns Select All Collapse All **Expand Selected Rows** Copy Rows to Clipboard Copy Cell to Clipboard Export to CSV... Filter In by Selection Filter Ou by Selection

Select a specific instance and choose "Filter In" from context menu. Then switch to Caller/Callee tab

## **Analyzing Control flow deviations (2/3)**

Flat profile view shows a function list annotated with self/total metrics

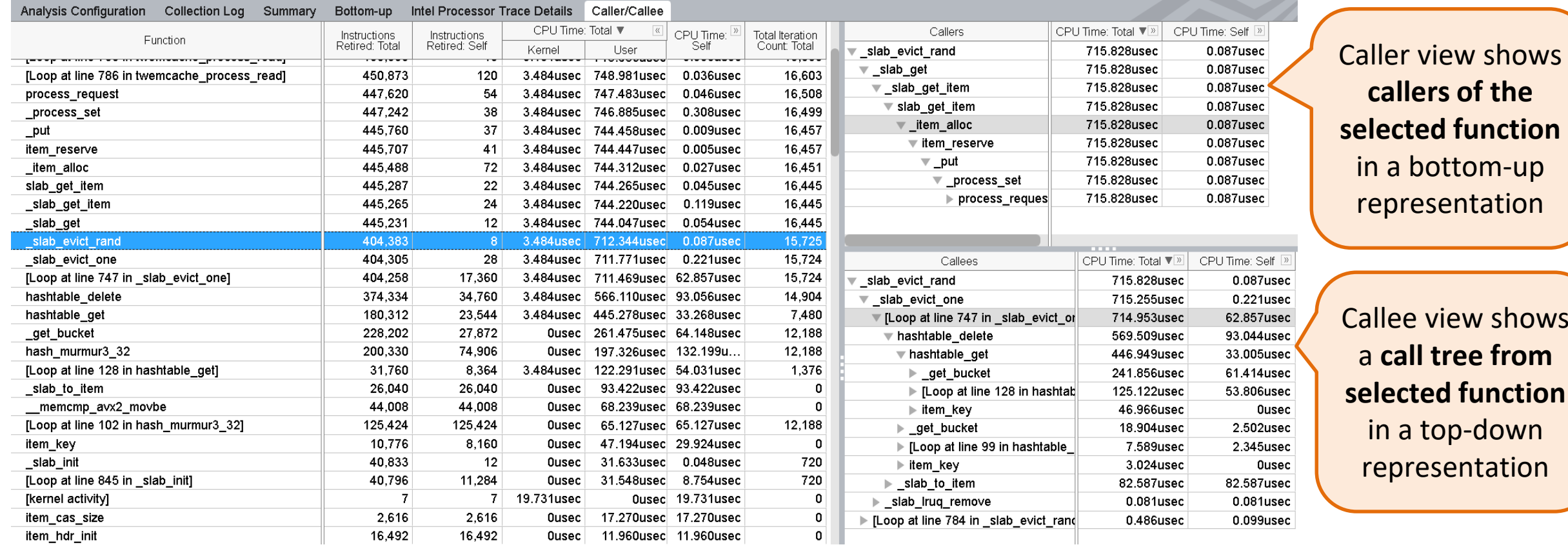

shows

from

**the** 

# **Analyzing Control flow deviations (3/3)**

Call to **\_slab\_evict\_one** causes slowdown, as that function and its callees take up most time

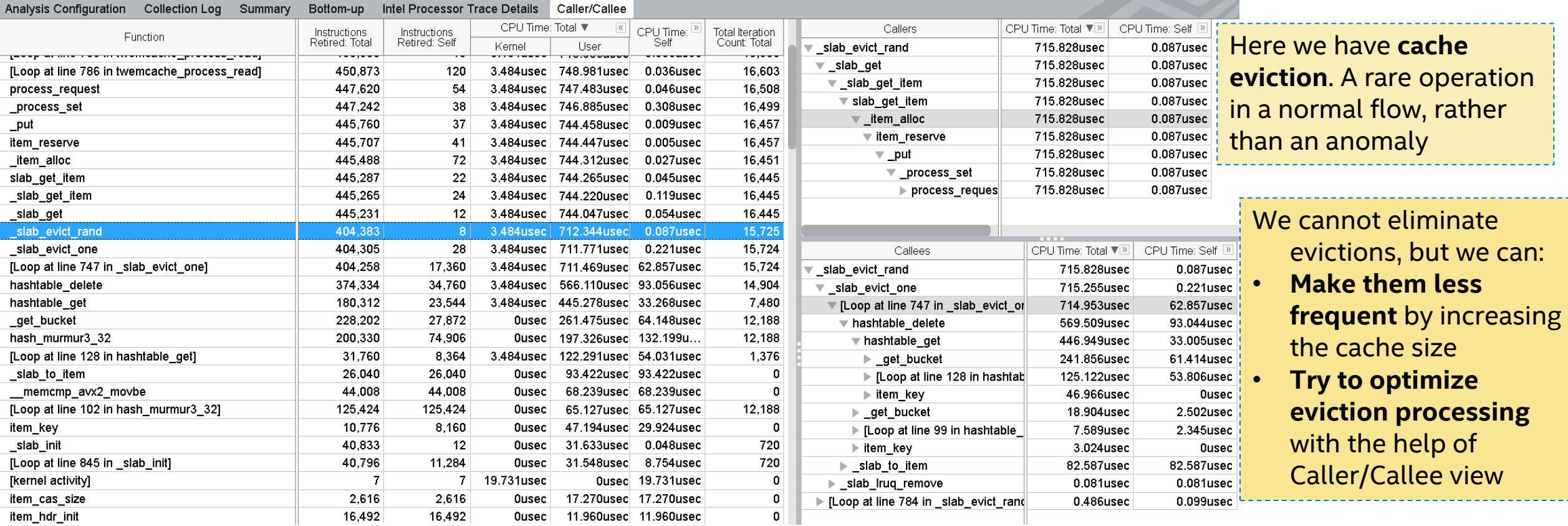

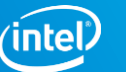

## **Analyzing CPU FREQUENCY efficiency**

CPU frequency drop/boost can affect total latency up to several times

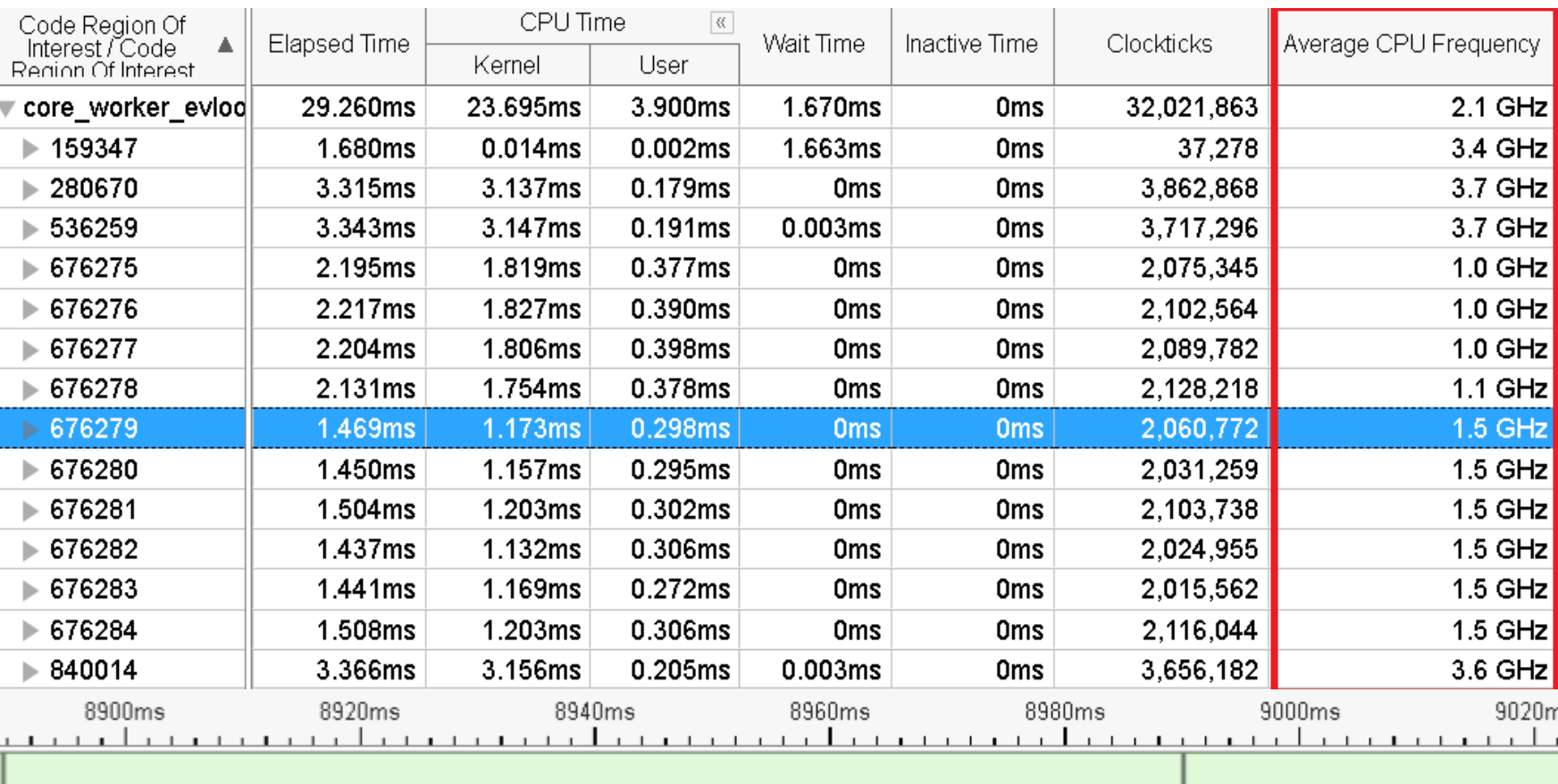

Looking at timeline, request handling activity is done in sparse bursts, there's not enough overall CPU utilization, so *OS lowers frequency and then tries to catch up*

Try increasing the number of requests or *disable frequency changes*

> Frequency graph for a burst of marked code regions

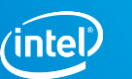

## **Case Study Summary**

The real-life example above demonstrated many of the typical reasons for performance anomalies, and using VTune™ Anomaly Detection methodology we were able to give the following recommendations:

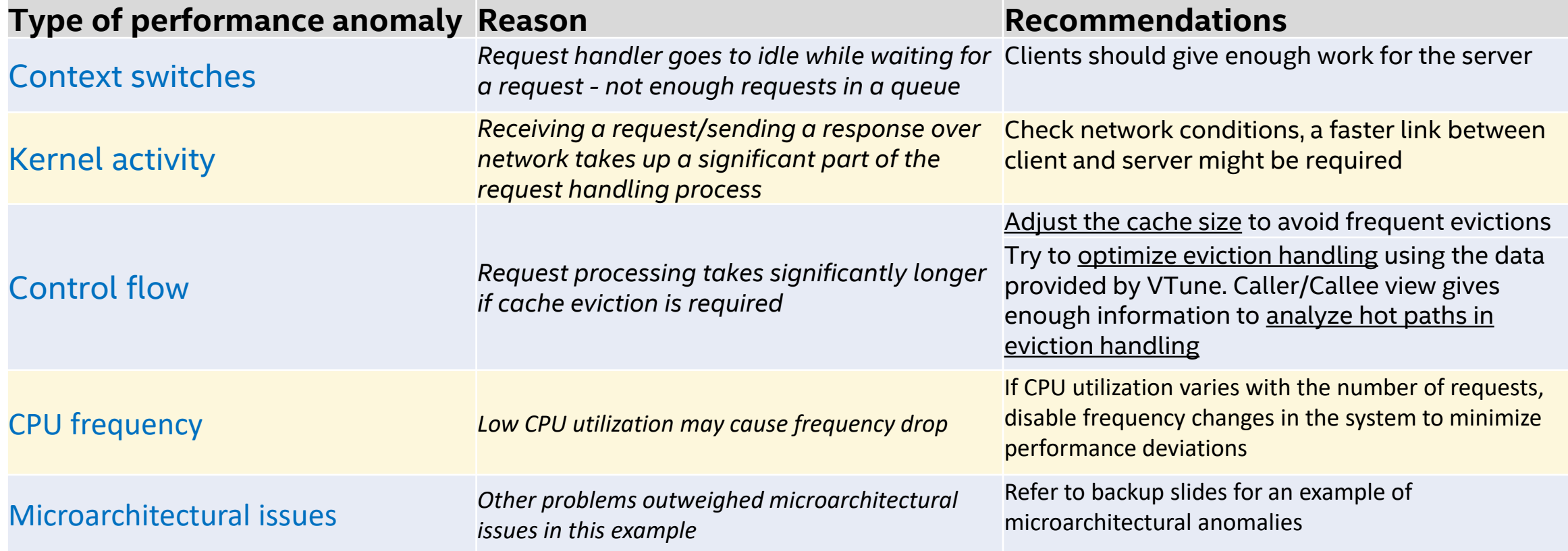

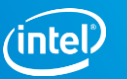

## **Next Steps**

- Give Intel<sup>®</sup> VTune<sup>™</sup> Profiler a try and apply our anomaly detection methodology to your work:
	- [https://software.intel.com/content/www/us/en/develop/tools/vtune](https://software.intel.com/content/www/us/en/develop/tools/vtune-profiler.html)profiler.html
	- See backup slides for setting up data collection
- Please get back to us with any feedback questions/suggestions/complaints
	- It will help us streamline the analysis and prioritize future work on SW and HW features!

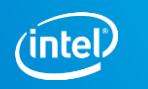

## **Conclusion**

- Nanosecond-level processor tracing (PT) in CPUs is the best way to spot latency anomalies
- **Effectively utilizing PT requires lightweight instrumentation and thread**specific data collection and analysis
- **Intel PT + VTune + ITT API** provide for fine-grain time and event measurements
	- Granularity of **microseconds** and **nanoseconds**
	- Indispensable for detecting sporadic latency *anomalies* that are *hard to find* with traditional tools

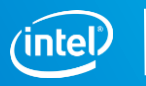

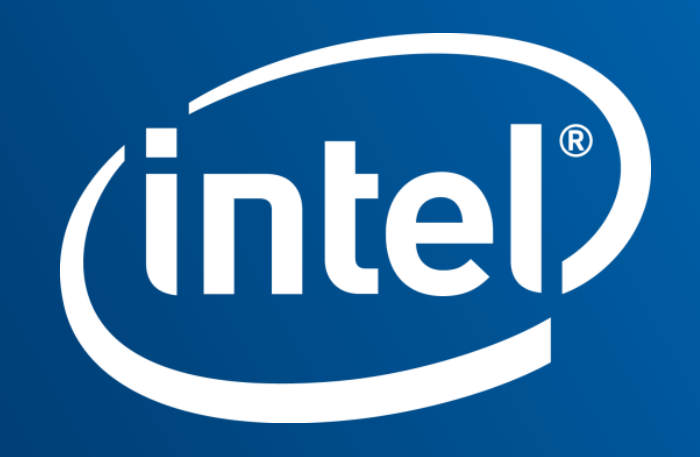

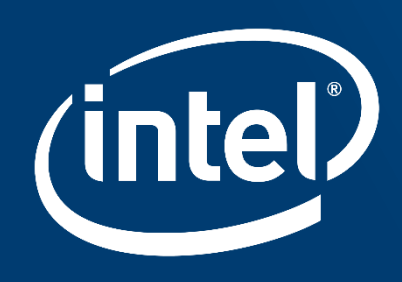

# **BACKUP SLIDES**

## **INSTRUMENTING CODE with ITT API**

- Include header file from VTune:
	- #include "ittnotify.h"
- Instrument your code:
	- \_\_itt\_pt\_region region = \_\_itt\_pt\_region\_create(<region name>);
	- …
	- \_\_itt\_mark\_pt\_region\_begin(region);
	- <code region of interest here>
	- \_\_itt\_mark\_pt\_region\_end(region);
- Link with ITT API library:
	- CC … -L\$VTUNE\_PROFILER\_2020\_DIR/lib64 -littnotify -I\$VTUNE\_PROFILER\_2020\_DIR/include

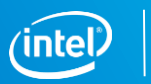

## **Configure Collection: RING Buffer**

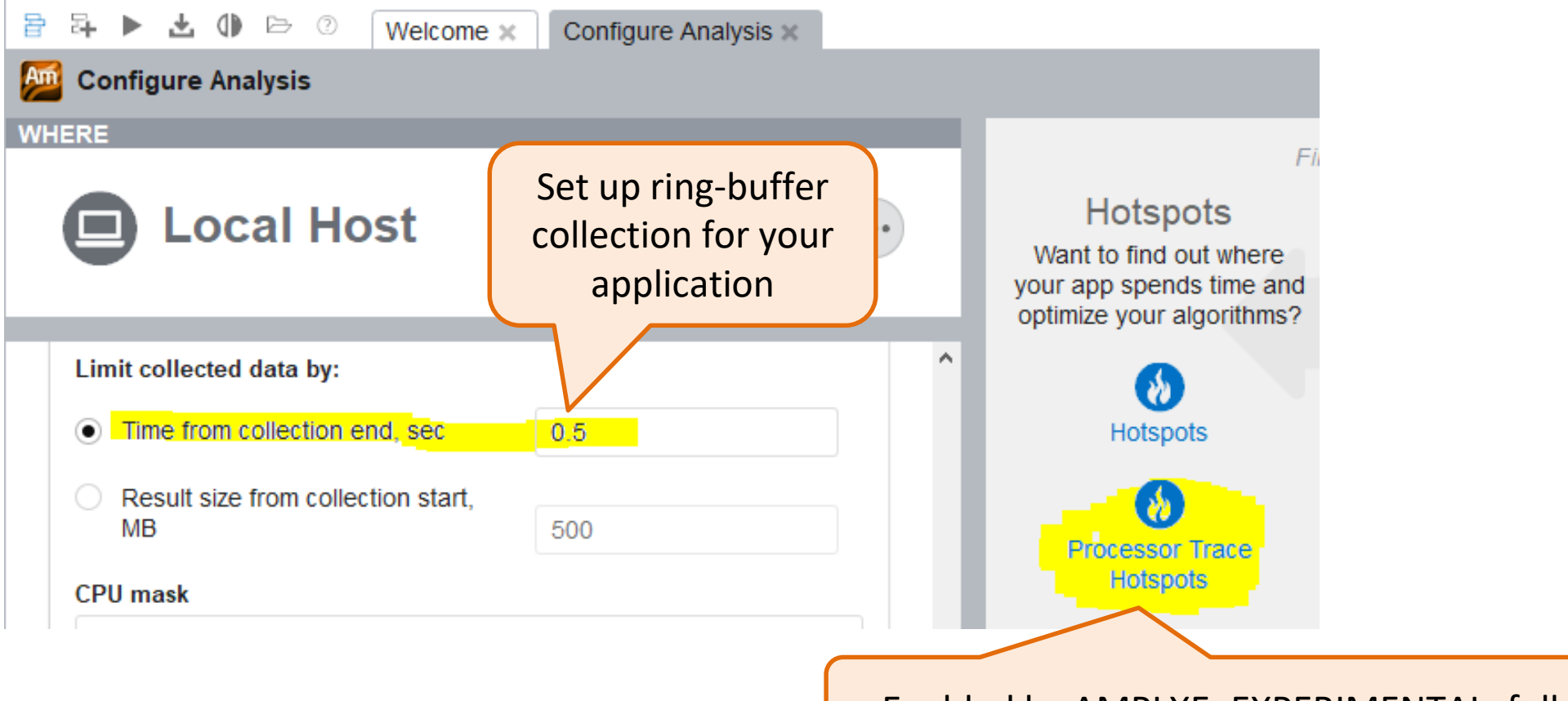

Enabled by AMPLXE\_EXPERIMENTAL=full-intel-pt

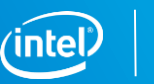

# CONFIGURE COLLECTION: PT CONFIG + COMMAND LINE

**Processor Trace Hotspots** 

Identify time-consuming code in your application. This analysis type uses Intel Processor Trace technology for fine-grain profiling of code with small CPU time.

**INTEL VTUNE AMPLIFIER 2019** 

Profile kernel ✓

Analyze duration types and load full trace per M selection

Max number of code regions for detailed analysis

 $10 -$ 

 $10 -$ 

**HOW** 

Max duration (in ms) of code regions for detailed analysis

Enable kernel profiling and specify code region parameters: how many regions to load details for and what's the maximum expected duration of a code region – *regions outside the specified limits will be discarded*

#### Copy Command Line to Clipboard

#### Command line:

C:\AltRoot\Devtools\Intel\598304\Amplifier\_2019\_win\bin64\amplxe-cl -collect processor-trace -knob load-top-ipt-regions=true -data-limit=500 -ring-buffer=0.5 app-working-dir C:\AltRoot\Projects\vtsspp\samples\pagefault --C:\AltRoot\Projects\vtsspp\samples\pagefault\pagefault.exe

#### Get command line for your configuration if needed

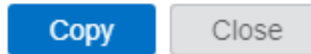

## **Configure Collection: HW Events**

### **Processor Trace Hotspots ...** @

 $\sqrt{\phantom{a}}$  Collect event for code regions of interest

Max number of code regions for detailed analysis

1000

**HOW** 

Max duration (in milliseconds) of code region for detailed analysis

#### $100 -$

Estimate call counts ✓

- ✓ **Estimate trip counts**
- Profile with Full Intel Processor Trace
- Use Intel Processor Trace to analyze transactional regions
- Enable Intel Processor Trace Cycle Accurate Mode

Profile kernel

Choose **one** event to profile, in addition to CPU\_CLK\_UNHALTED.THREAD

Clone Processor Trace Hotspots

Enable HW event collection

Configure number of code regions and their expected durations

Make sure Cycle-Accurate Mode is on

Enable kernel tracing to profile interrupts, exceptions and other OS activities

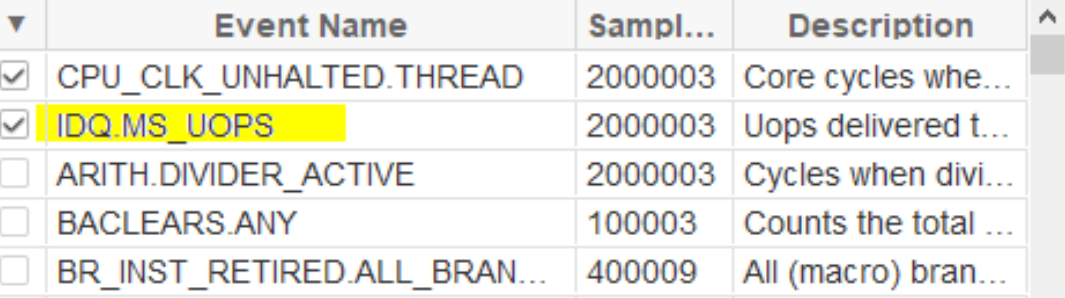

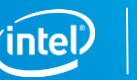

## **Analyzing Microarchitecture-related anomalies**

Code instances with *different Clockticks*/CPU Time, but the *same or close number of retired instructions*, plus no significant Idle time or kernel activity, often indicate **microarchitecture-related anomalies**

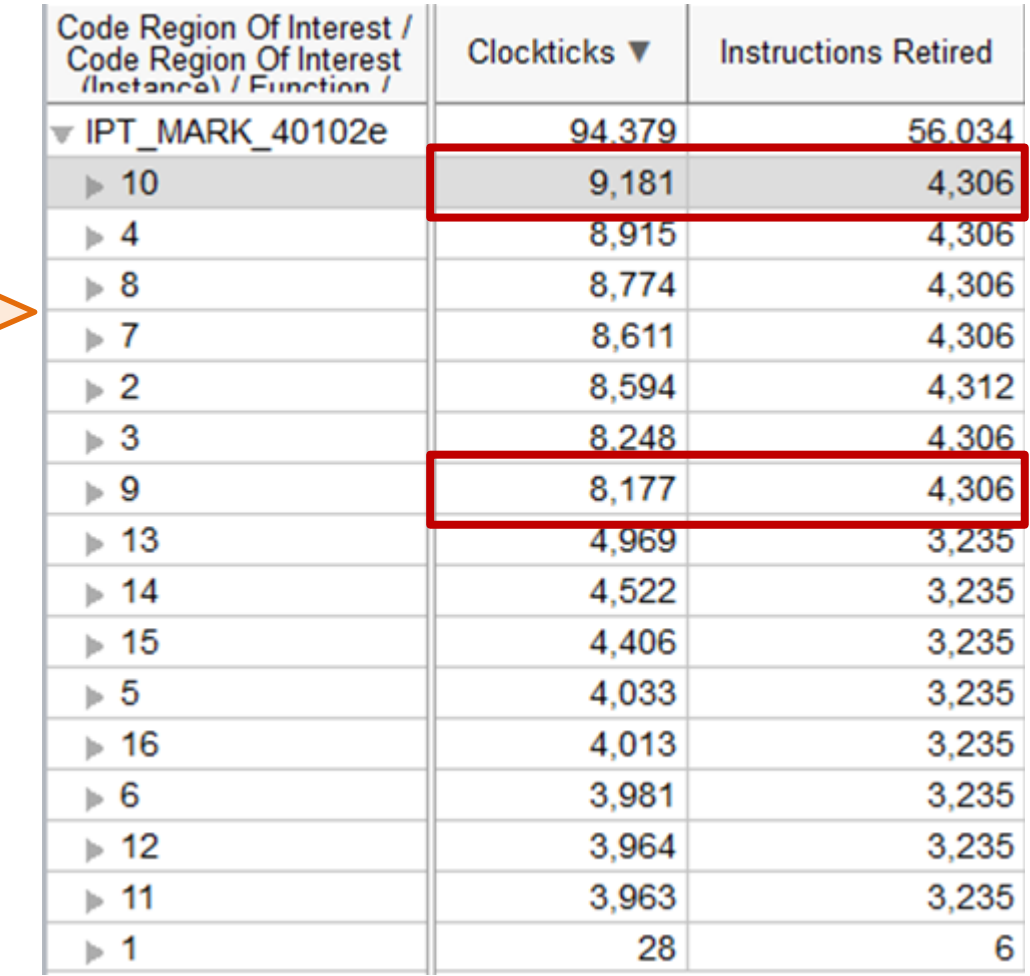

## **Analyzing Microarchitecture-related anomalies**

Code instances with *different Clockticks*/CPU Time, but the *same or close number of retired instructions*, plus no significant Idle time or kernel activity, often indicate **microarchitecture-related anomalies**

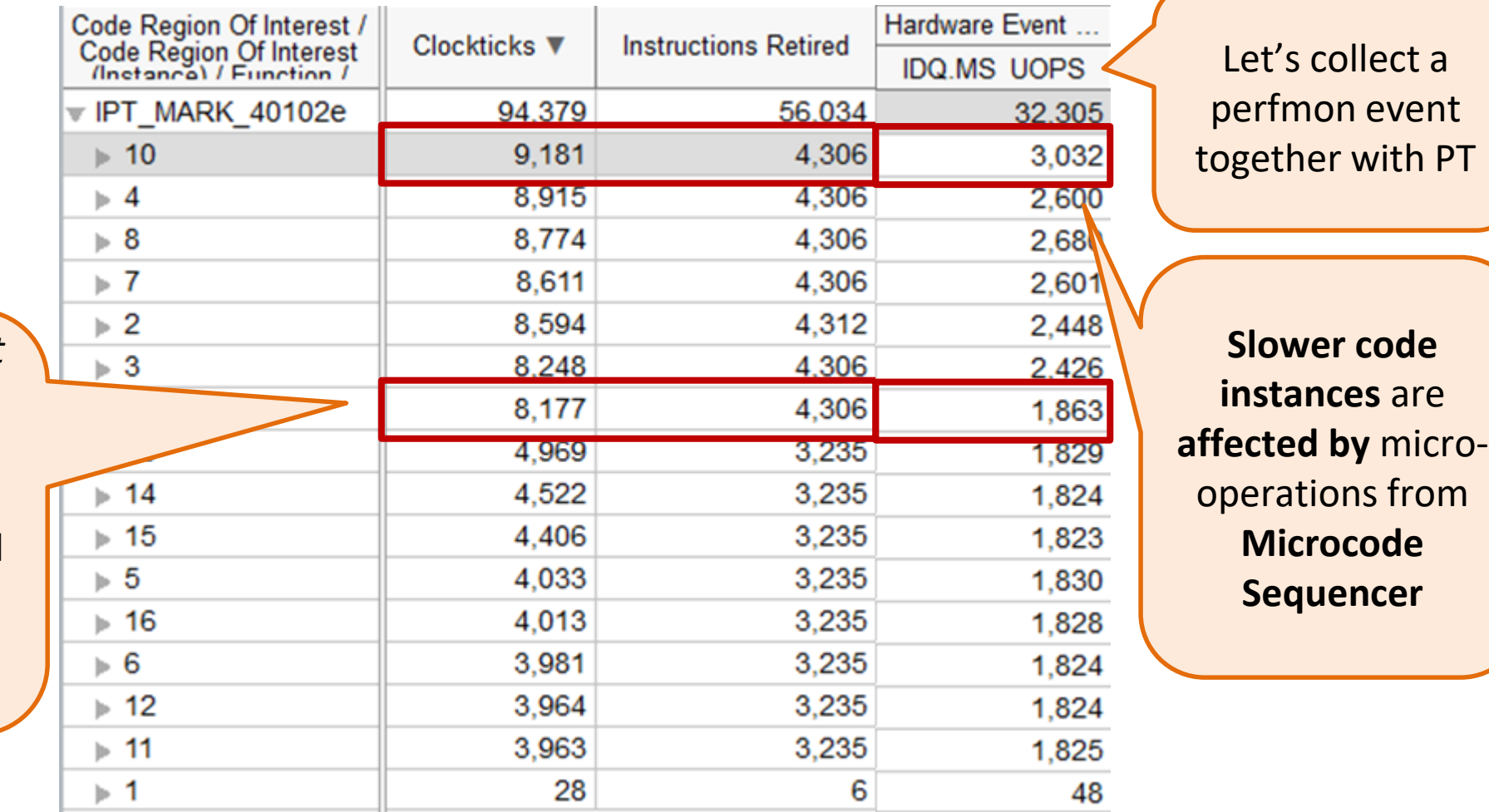

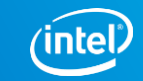

## **PROTOTYPE: TMAM METRICS PER REGION INVOCATION**

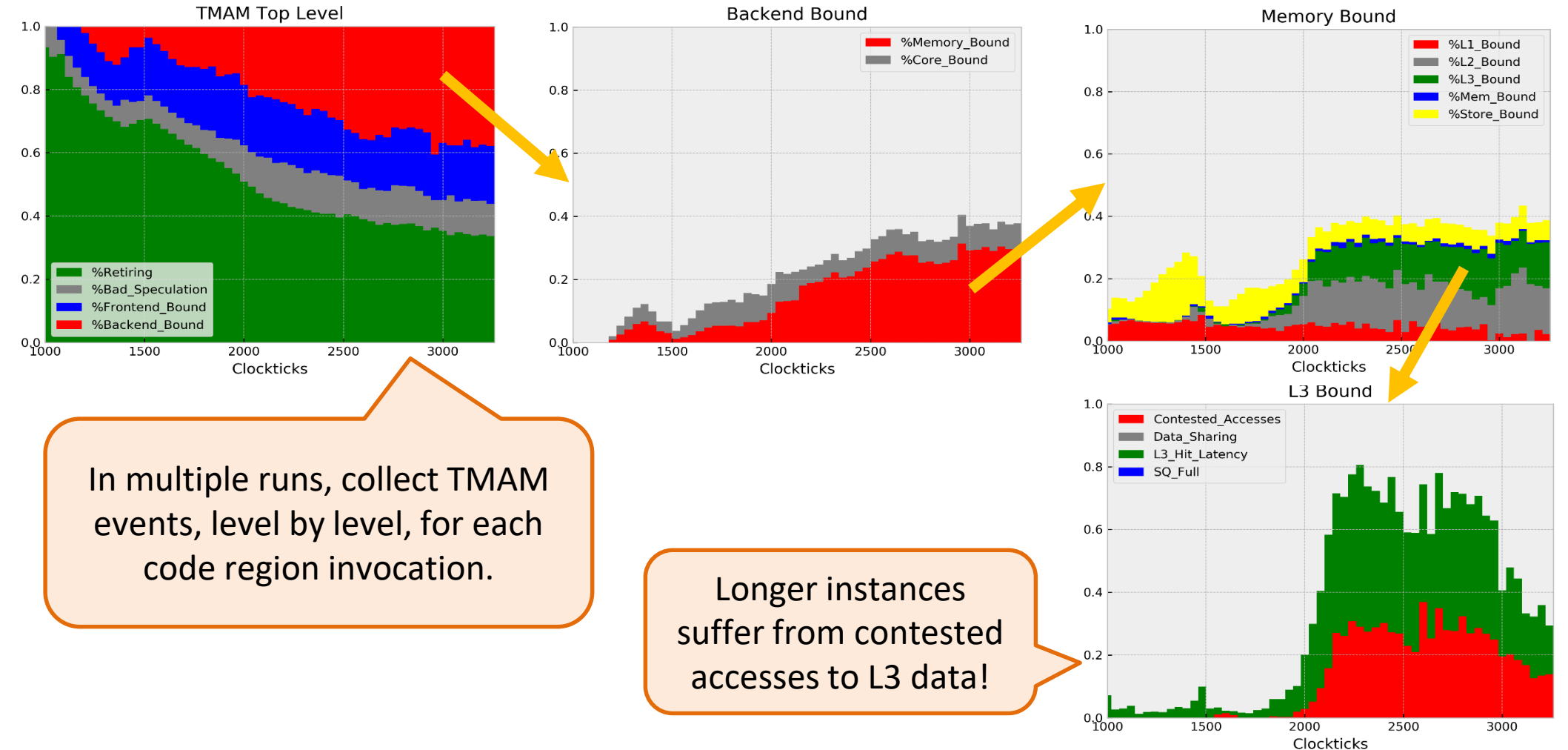

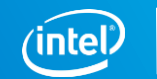